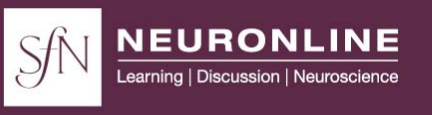

# **VIRTUAL CONFERENCE**

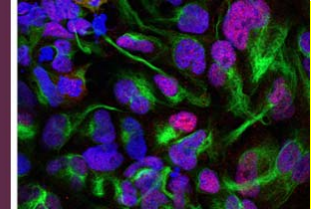

# **Group Watching Information for SfN Virtual Conferences**

SfN encourages group watching for virtual events. To watch in a group, one person should register for the virtual conference and broadcast the event to a group. People often do so through a large screen set up in classroom or small auditorium. Post photos and tell us who you are on your and/or your institution's Twitter account with the hashtag **#SfNvirtual**. SfN will monitor the Twitter feed and retweet posts to further connect the community of virtual conference participants around the world.

#### **Step 1: One person registers for the virtual event**

The event access link will be sent in the registration confirmation email. This link gives you access to the full virtual conference.

 **Please do not distribute** your virtual conference registration login link. Each registrant can only be logged in at one time. If someone else attempts to use this link they will receive a message that the link is already in use by a different user.

### **Step 2: Broadcast the event on the live day**

Log-in to the virtual event on the live day and navigate to the sessions. Broadcast the conference sessions on a projected screen.

### **Step 3: Ask questions during the session**

There are two ways to ask questions during sessions.

- 1. **Submit through the web browser:** Collect questions from the group and submit them through the Q&A box within the web browser.
- 2. **Submit through audience Q&A links:** Group participants can submit questions individually using the unique audience Q&A link for each session. These links can be found on the second page of this document.

Users simply need to click on the link and enter their email address and name. Users do not need to be registered for the event to use the second screen links.

*Please note:* Audience Q&A links can be found on page 2. On the live day, links can also be found in the resource center within the virtual conference.

### **Group Watching Audience Q&A Links**

**The links below are for individuals who are watching the virtual conference as part of a group.** These links provide individuals access to submit questions directly through their phones or computers.

Please note, the audience Q&A links will not allow users to see or hear any portion of the virtual conference. These links only provide access to the Q&A in the associated session. These Q&A links can only be used during the live broadcasting of each session. Users simply need to click on the link and enter their email address and name. Users do not need to be registered for the event to use the second screen links.

**Session 1: Basics and Bottlenecks — New Developments and Challenges**  Speakers: Kristin Baldwin and Lorenz Studer Time: 11 a.m. – noon EDT

**bit.ly/2km91rD** or https://onlinexperiences.com/Launch/SS.htm?S=71938&E=337925

**Session 2: Novel Human Cell Models of the Developing Human Cortex**  Speakers: Guo‐li Ming and Arnold Kriegstein Time: 12:15 – 1:15 EDT

**bit.ly/2k1gTyk** or https://onlinexperiences.com/Launch/SS.htm?S=71938&E=337957

**Session 3: Investigating Pathomechanisms of Neurodevelopmental and Neuropsychiatric Diseases Using Human Cell Models** 

Speakers: Silvia Cappello and Marius Wernig Time: 1:30 – 2:30 EDT

**bit.ly/2kvCTlf** or https://onlinexperiences.com/Launch/SS.htm?S=71938&E=337955

**Session 4: Therapeutic Discovery for Neurodegenerative Disorders Using Pluripotent Stem Cell‐ Based Phenotypic Screening**  Speakers: Justin Ichida and Paul Tesar

Time: 2:45 – 3:45 EDT

**bit.ly/2lYYq68** or https://onlinexperiences.com/Launch/SS.htm?S=71938&E=337958

**Session 5: Using iPSC Techniques to Study the Genetics of Neurodegenerative Disorders**  Speakers: Hideyoku Okano and Tracy Young‐Pearse Time:  $4 - 5$  EDT

**bit.ly/2lWvZpp** or https://onlinexperiences.com/Launch/SS.htm?S=71938&E=337959